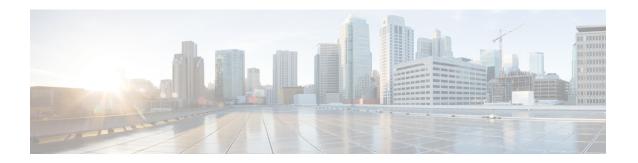

# Cisco Unity Connection Provisioning Interface (CUPI) API -- Examples of Basic Operations

Links to Other API pages: Cisco\_Unity\_Connection\_APIs

- Reading a User's Information, on page 1
- Creating a User, on page 1
- Modifying a User, on page 1
- Deleting a User, on page 2
- Searching for a User, on page 2
- Reset the MWI for a User, on page 2

#### **Reading a User's Information**

To read a user's information, do the following GET request:

GET http://<connection-server>/vmrest/users/{objectid}

# **Creating a User**

To create a user account, do the following POST request:

```
POST http://<connection-server>/vmrest/users?templateAlias=voicemailusertemplate
<?xml version="1.0" encoding="UTF-8" standalone="yes"?>
<User>
<Alias>jdoe</Alias>
<DtmfAccessId>7890</DtmfAccessId>
</User>
```

The following is the result of the above POST request:

201 Created

The HTTP response will include the full URI to the newly created user in the Location header.

### **Modifying a User**

To modify a user account, do the following PUT request:

```
PUT http://<connection-server>/vmrest/users/{objectid}
<?xml version="1.0" encoding="UTF-8" standalone="yes"?>
<User>
<DisplayName>johnd</DisplayName>
</User>
```

The following is the result of the above PUT request:

204 Accepted

## **Deleting a User**

To delete a user account, do the following DELETE request:

DELETE http://<connection-server>/vmrest/users/{objectid}

The following is the result of the above DELETE request:

200 OK

# **Searching for a User**

To search for a user account, do the following GET request:

GET http://<connection-server>/vmrest/users?query=(alias%20startswith%20ab)

#### **Reset the MWI for a User**

The reset the MWI for a user:

POST http://<connection-server>/vmrest/users/{objectid}?method=resetmwi